## KEMPOSご担当 殿

 株式会社 ネットワークス 〒561-0893 豊中市宝山町 23-31 TEL06(6844)1069 FAX06(6844)2754 〒102-0083 千代田区麹町 4-1-4 TEL03(3556)2921 FAX03(3556)2923

# 平成26年5月バージョンアップのご案内

拝啓 貴所益々ご清栄のこととお慶び申し上げます。毎度格別のお引立てに預かりありがとうございます。 さて、KEMPOSに関し、以下の点につきバージョンアップを行いますので、ご案内申し上げます。 バージョンアップ内容の詳細につきましては、追って、弊社ホームページにアップさせていただきます。 **敬具 医心理学 医心理学 医心理学 医心理学 医心理学 医心理学 医心理学** 

(1)バージョンアップ内容(今回のリリースは Ver710となります)

#### (特許管理/パソコン出願取込)

- 1.平成26年4月より審査請求料及び10年度までの特許料について、従来の全額・半額に ----- 2 プラスして2/3免除(負担は1/3)が導入されましたので、対応しました。
- 2.以下の編集コードを追加しました。 ----- 4 ・担当者の E メール、郵便番号、TEL 番号、FAX 番号、住所を表示する編集コードを 追加しました。
- 3.受任検索に「Form」機能を追加しました。 ----- 5

#### (外国出願関係)

- 4.シンガポール特許法の改正に対応しました(2014年2月14日以降出願分から適用)。 ----- 6
- 5.インドネシア特許の年金管理に対応しました。 ----- 8 6.タイ特許の年金管理に対応しました。 -----10
- 7.マカオ権利拡張の期限解除に対応しました。 -----17

## (特許管理/パソコン出願取込)

1.平成26年4月より審査請求料及び10年度までの特許料について、従来の全額・半額にプラスして 2/3免除(負担は1/3)が導入されましたので、対応しました。

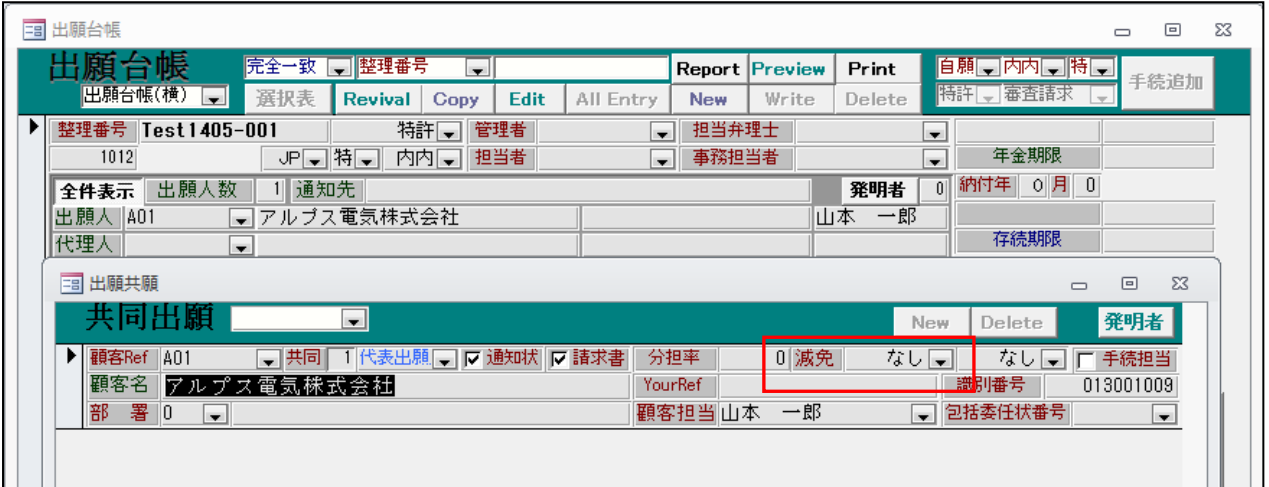

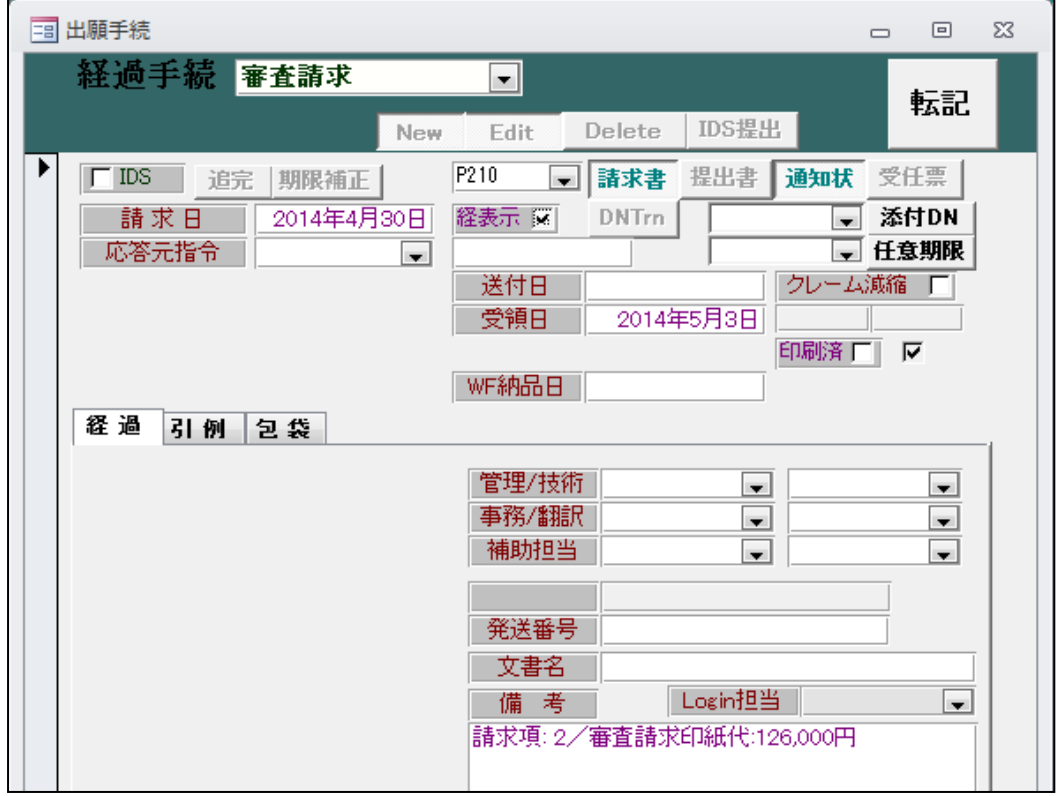

現在の料金

通常の特許出願:118,000 円+請求項数 X4,000 円 特許庁が国際調査報告を作成した国際特許出願:71,000 円+請求項数 X2,400 円 特許庁以外が国際調査報告を作成した国際特許出願:106,000 円+請求項数 X3,600 円

上記の場合、通常の特許出願で減免なしなので、118,000+4,000X2=126,000 円となります。

・審査請求の減免を「1/3 に減免」に変更します。

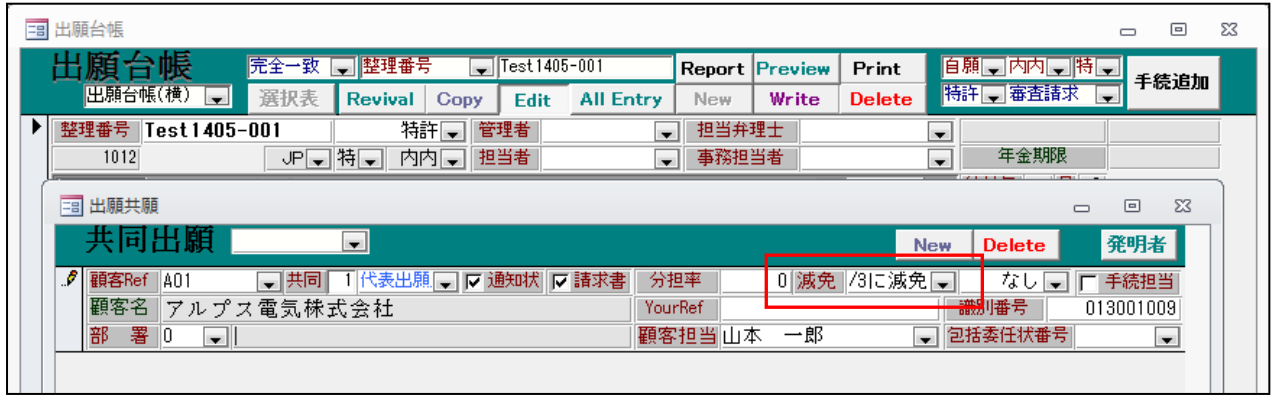

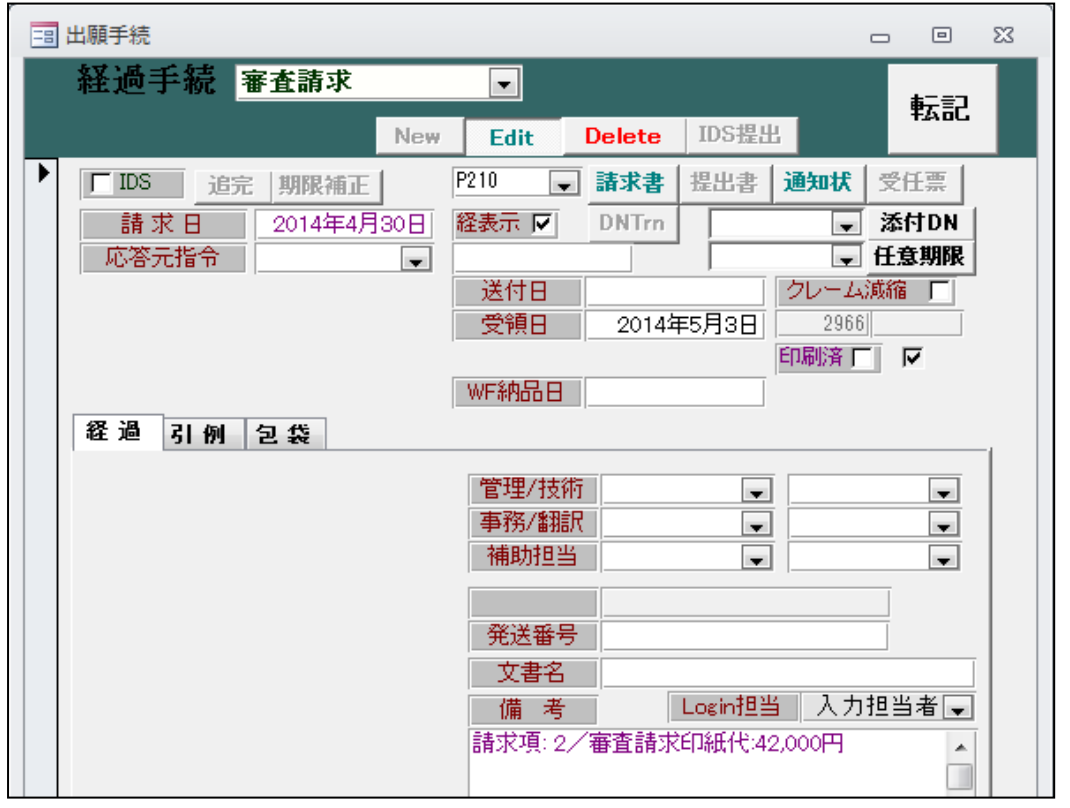

- ・上記の場合、通常の特許出願で減免 1/3 なので、通常 (118,000+4,000X2=126,000) の1/3で 42,000 円 となります。
- ・特許料についても同様です。

2. 以下の編集コードを追加しました。

・担当者の E メール、郵便番号、TEL 番号、FAX 番号、住所を表示する編集コードを追加しました。

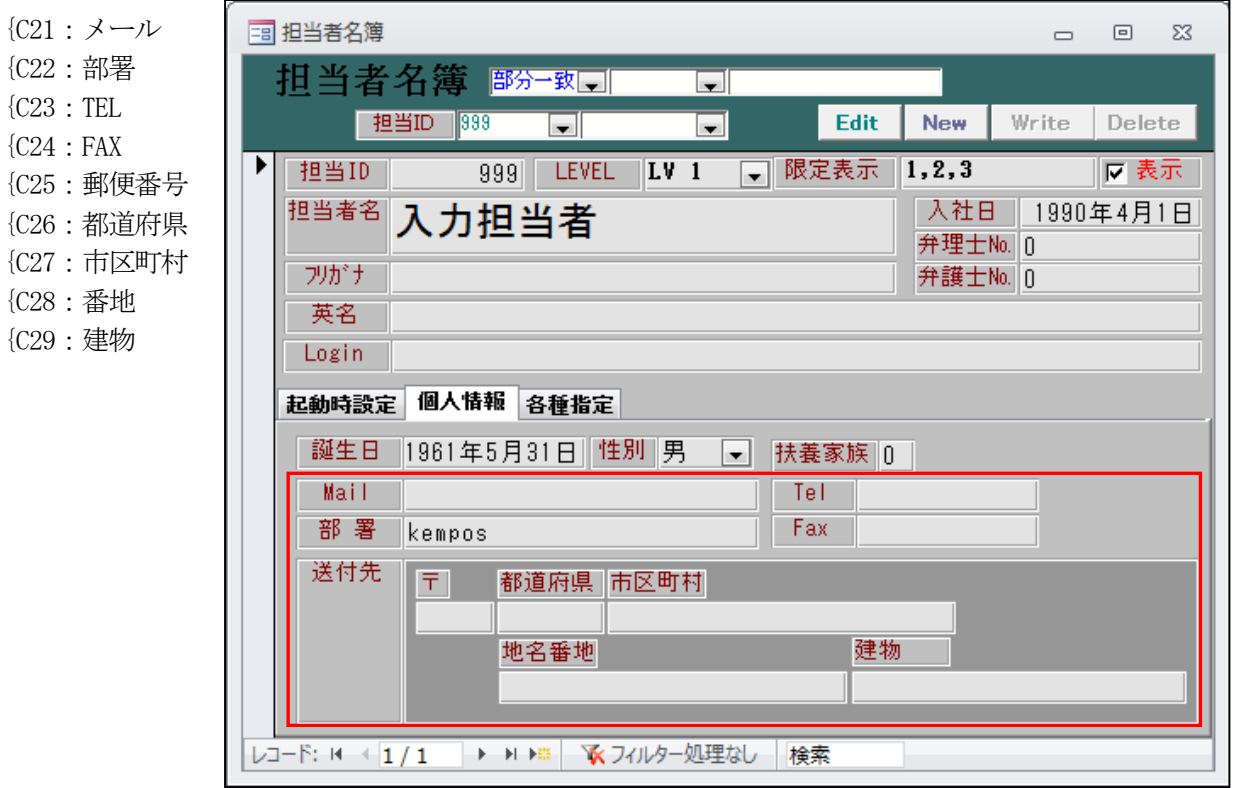

3.受任検索に「Form」機能を追加しました。

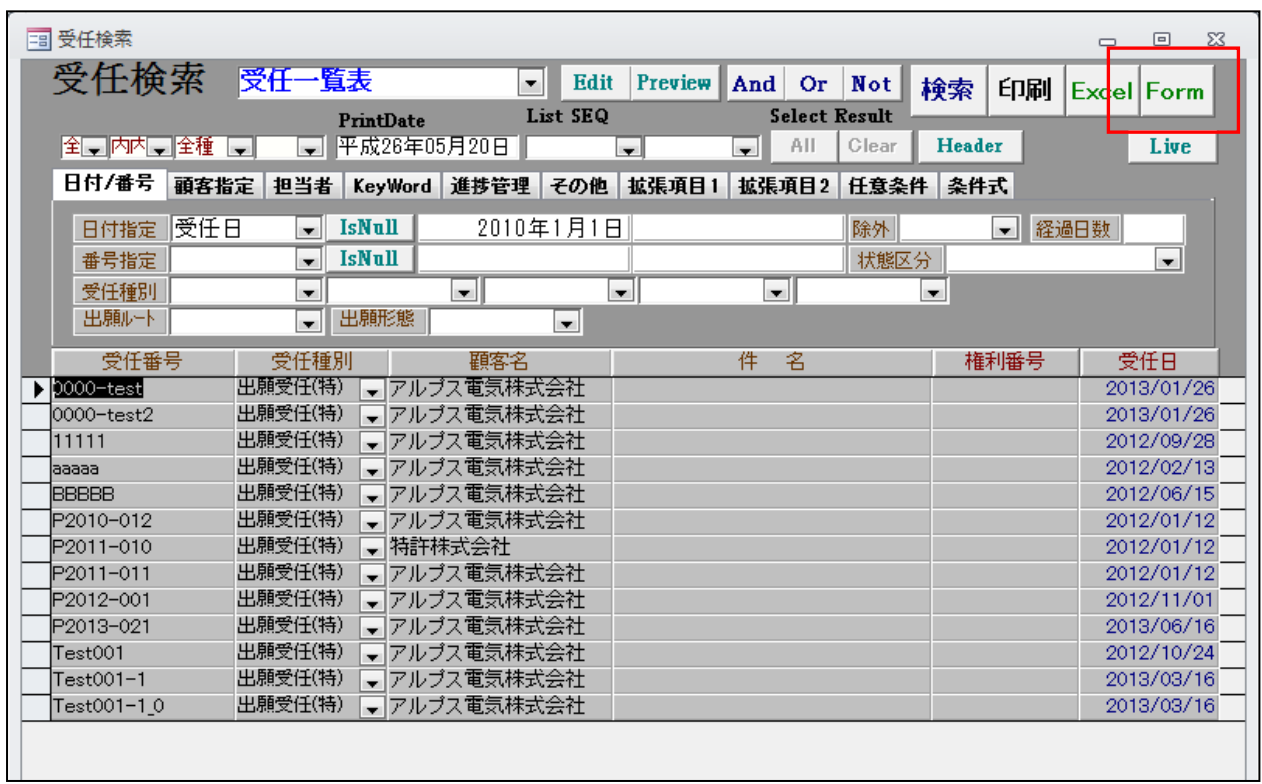

・受任検索の画面に「Form」ボタンを追加しています。 受任検索の検索結果を利用してユーザー独自の機能を追加するためのインターフェース機能です。

#### ・リスト様式で以下のように設定します。

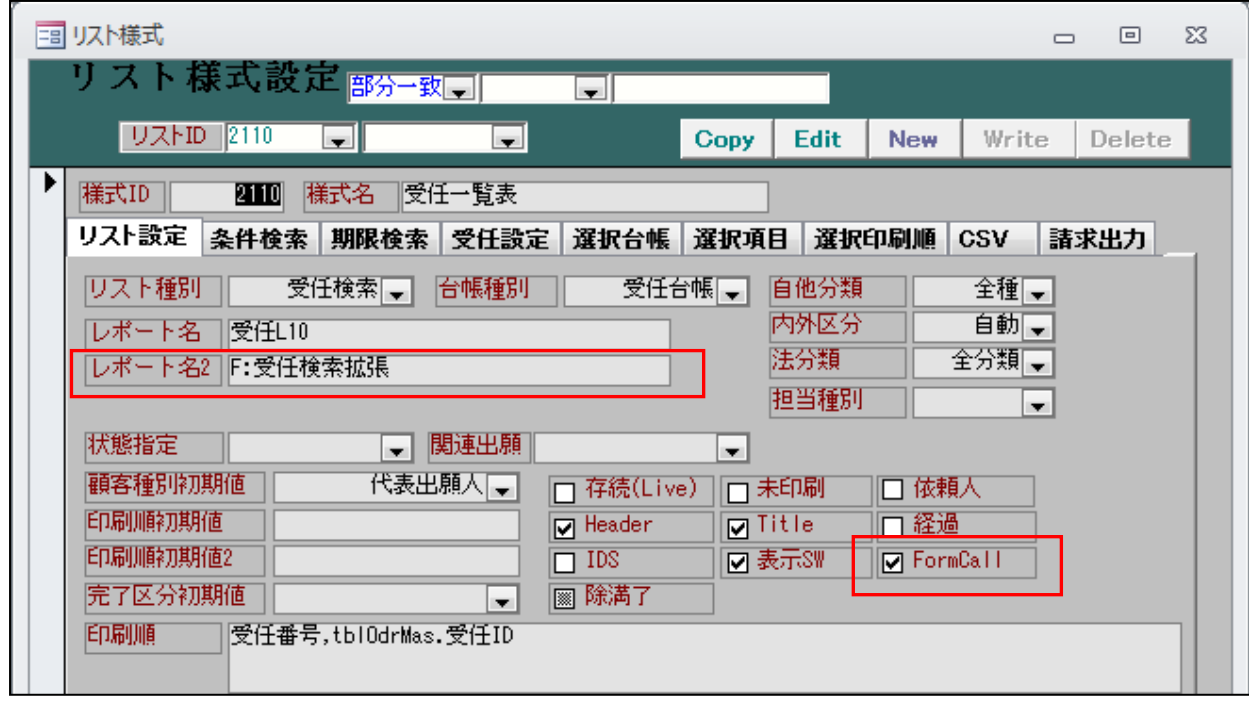

・レポート名 2 に呼び出すフォームの名称を入力します。 「FormCall」のチェックボックスをオンにします。

# (外国出願関係)

4. シンガポール特許法の改正に対応しました (2014年2月14日以降出願分から適用)。

・以下の件が対象となります。 ①国際出願日に関係なく、2014 年2 月14 日以降シンガポールにおいて国内移行出願される全ての ②PCT出願

②シンガポール国内において 2014 年2 月14 日以降出願されるすべてのシンガポール特許出願 ③親出願の出願日に関係なく、2014 年2 月14 日以降シンガポール国内において出願される全ての 分割出願

- ・自己査定制度から積極的審査制度への移行ということで、審査方式が大きく変わると思われます。 従来の2トラック(Fast Track, Slow Track)の制度を廃止して、ANNEX AとANNEX Bの2ルートに なります。この2つは、期限の管理が異なります。
- ・ANNEX AとANNEX Bの期限に関しては以下の通りです。

①審査請求期限の変更

A→審査請求期限が優先日から36か月

B→審査請求期限が優先日から54か月

②OA応答期限の変更

A→1つ以上のOAが発行され、最初のOAから18か月以内に応答する必要がある

B→OAは一回のみ。OAが発行され、応答期限は6か月。

③存続期間や年金に関しては、変更はありません。

・SG特許14A(ANNEX A),SG特許14B(ANNEX B)の2つの出願種別を追加します。

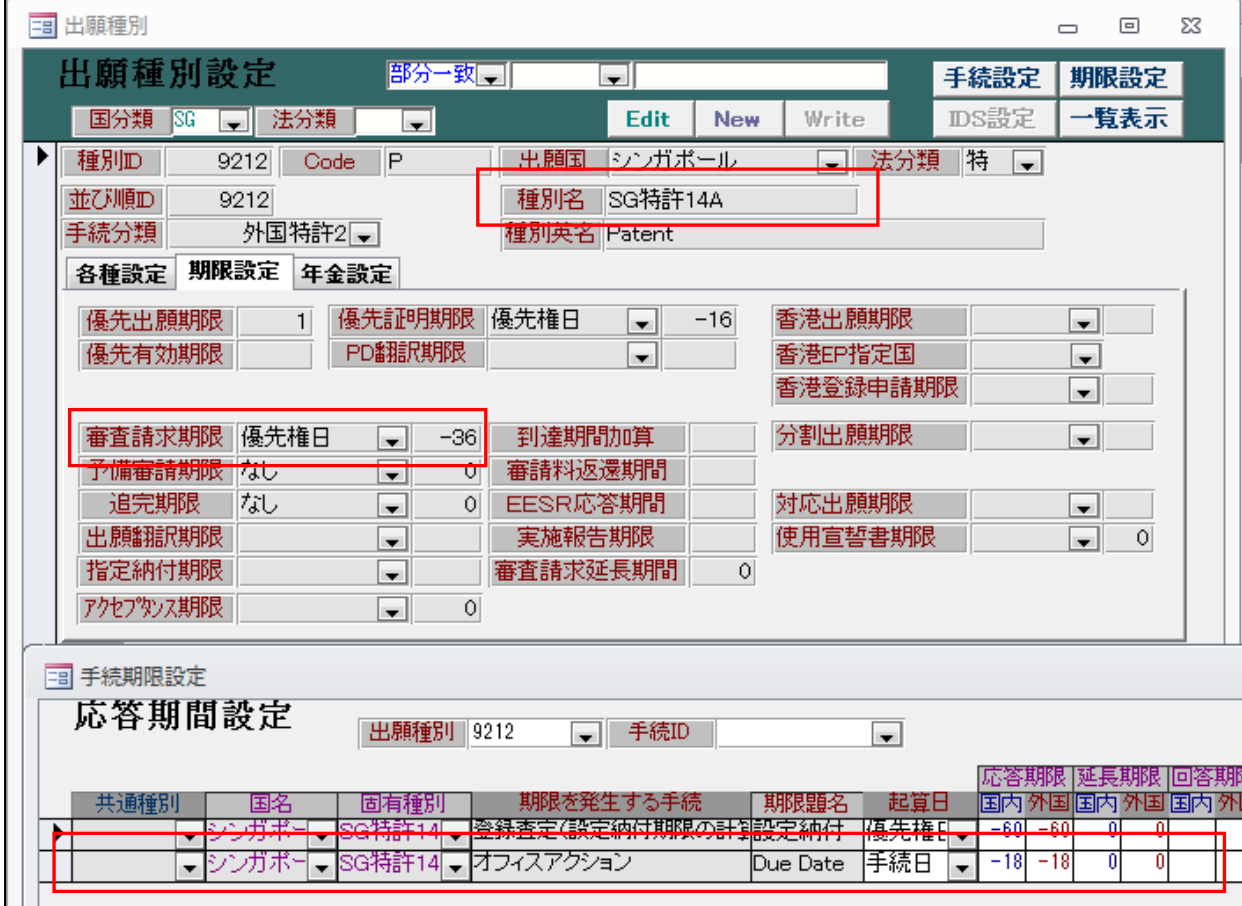

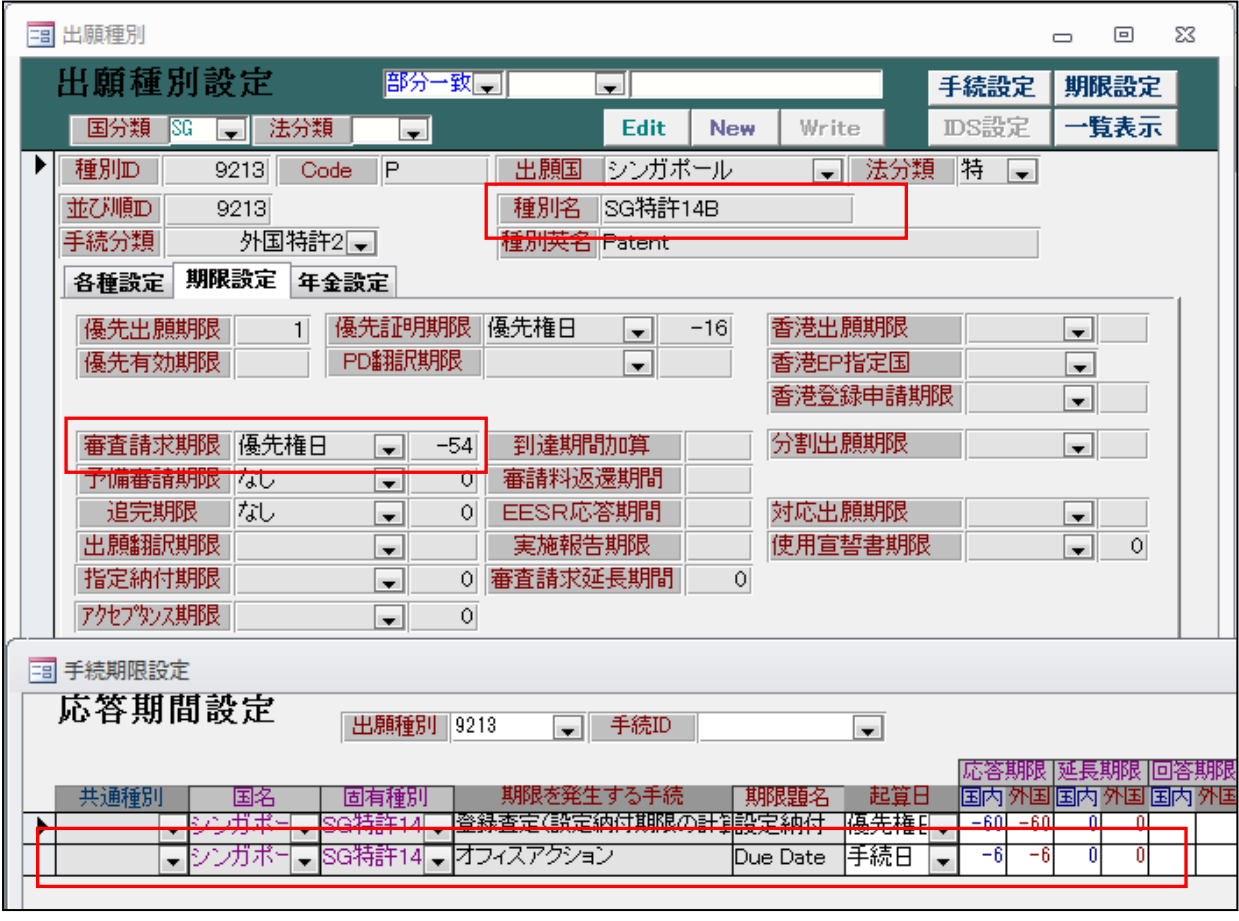

5.インドネシア特許の年金管理に対応しました。

インドネシア特許の年金は以下のとおりです。

・登録後に納付する必要があり、特許付与後1年以内に出願日からの累積維持年金を納付する。

・その後の年金は、特許付与の日に対応する日前に納付する。

・年金起算日は出願年の登録月日。

・料金は後払い。

①出願種別

「年金納付期限:登録日」「年金起算区分:ID特許型」「設定納付年:1」「年金納付年:1」

②使用する手続き

「出願:出願(審)」「登録査定:登録査定(設定納付期限の計算あり)」 「設定納付:設定納付(納付年数入力なし)」 「登録:登録(年金3):登録(納付年数入力・存続期限・次回年金期限の計算あり)」

③具体例を示すと以下のとおりです。

- ・出願日:2008/09/29
- ・登録日: 2013/03/15 (納付年始=1、納付年終=4を入力。)

 この場合、2008/09/29-2009/09/28を第1年度と数えます。登録日から1年後(2014/03/15)までに、 出願からの累積年金として2008/09/29から2013/09/28までの分(5年分)を支払う必要があります。 年金の始まりは、KEMPOSでは「5年度分の年金の期限」となりますので、納付年は「4」とする必要があり ます。(便宜上4年度分まで納付済み)。

これでKEMPOSの計算ルール(年金起算日+納付年度=年金期限)と一致するようになります。

 登録日の入力で年金起算日として「2010/03/15」を計算セットします。 現状では年金起算日は「2008/03/15」が自動セットされるので2年分少なくなり手動で補正が必要です。 セットされる年金起算日に2プラスすることで正しく自動計算されます。 そのようにして、納付年数「4」で年金期限は「2014/03/15」と計算されます。

・登録日の入力を行います。(出願日は「2008/09/29」で入力されています。)

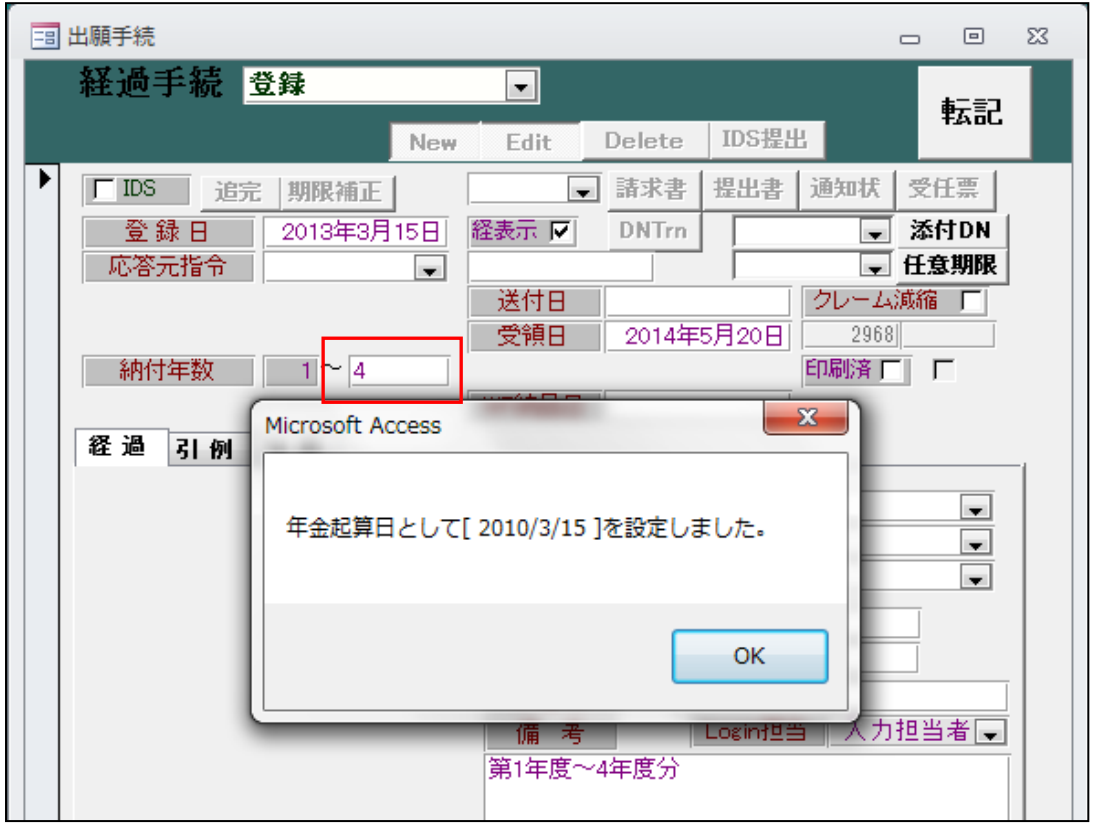

・登録日「2013/03/15」を入力します。

・納付年は出願からの累積年数を元に計算します。 出願日「2008/09/29」から「2013/09/29」の5年分ですが、これを登録から1年後(2014/03/15)までに、 支払います。すなわち、後払いとなります。 KEMPOS では「年金期限=年金起算日+納付年」·「納付年=次回納付年度-1」としていますので、「次回 納付年度=5年度分」の期限ということで、納付年には「4」がセットされます。

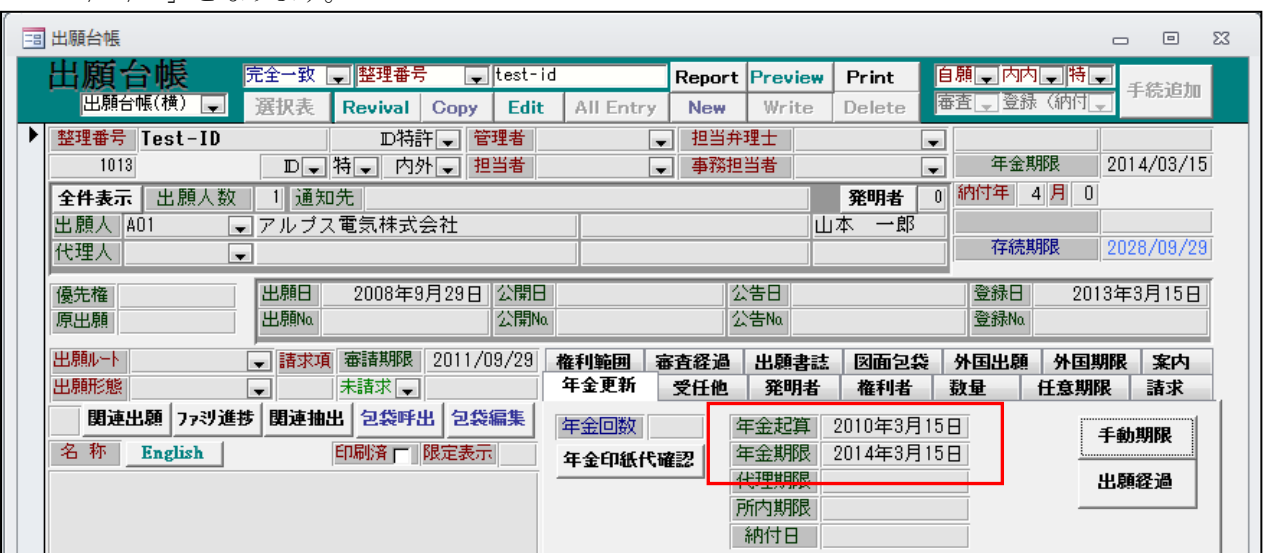

<sup>・</sup>年金は「出願年の登録月日起算」ですが、年金起算日の計算は年金期限 (2014/03/15) の4年前として 「2010/03/15」となります。

6.タイ特許の年金管理に対応しました。

タイ特許の年金は以下のとおりです。

○特許登録日が出願日から5年より前であった場合

特許権存続期間(出願日を起算日)の第5年目の第1日から60日以内に5年目の年金を支払う。 6年目以降の年金についても同様で、6年目の第1日から60日以内に支払う。

○特許登録日が出願日から5年目を経過していた場合

特許登録日が出願日から5年目を経過し、例えば7年目に至っていた場合、特許日から60日以内に5年度分 及び6,7年目の年金を納付する。8年度分は、特許権存続期間の第8年目の第1日目から60日以内に納付し、 以後の年も同様。

○年金全額(最終20年度分)までの一括払いや、まとめて数年分の年金支払いも可能です。

○KEMPOSでの扱いは具体的に示すと以下の通りとなります。

- ・年金起算区分の「TH特許型」を追加する。
- ・出願時に「出願日+60日」を年金起算日にセットする。
- ・出願日が「2008/10/10」とする。 第5年目とは出願日から4年後の次の日(2012/10/11)から1年間(2013/10/10)までを表す。 登録日が5年目より前とは4年後の(2013/10/10)より前を指す。
- ・登録日が 2012/10/09 であれば、第5年目の 2012/10/11 から60日以内に納める。
- ・登録日が 2012/10/15 であれば、5年目を経過しているので、登録日から60日以内に5年度分を納める。
- ・登録日が 2013/10/15 であれば、6年目を経過しているので、登録日から60日以内に5から6年度分を 納める。(2013/10/15 - 2008/10/10 = 5年と5日。)

○登録に関して、5年目を経過している場合のみ、60日以内に初回年金の期限が発生するので、5年目経過 前か後かで機能が異なる。そのために手続きを追加します。 22070:タイ特許登録(出願から5年目まで:出願日から4年後より前) 22080:タイ特許登録(出願から5年目経過:出願日から4年後より後) 22090:タイ初回年金(初回年金)

・出願種別の設定です。

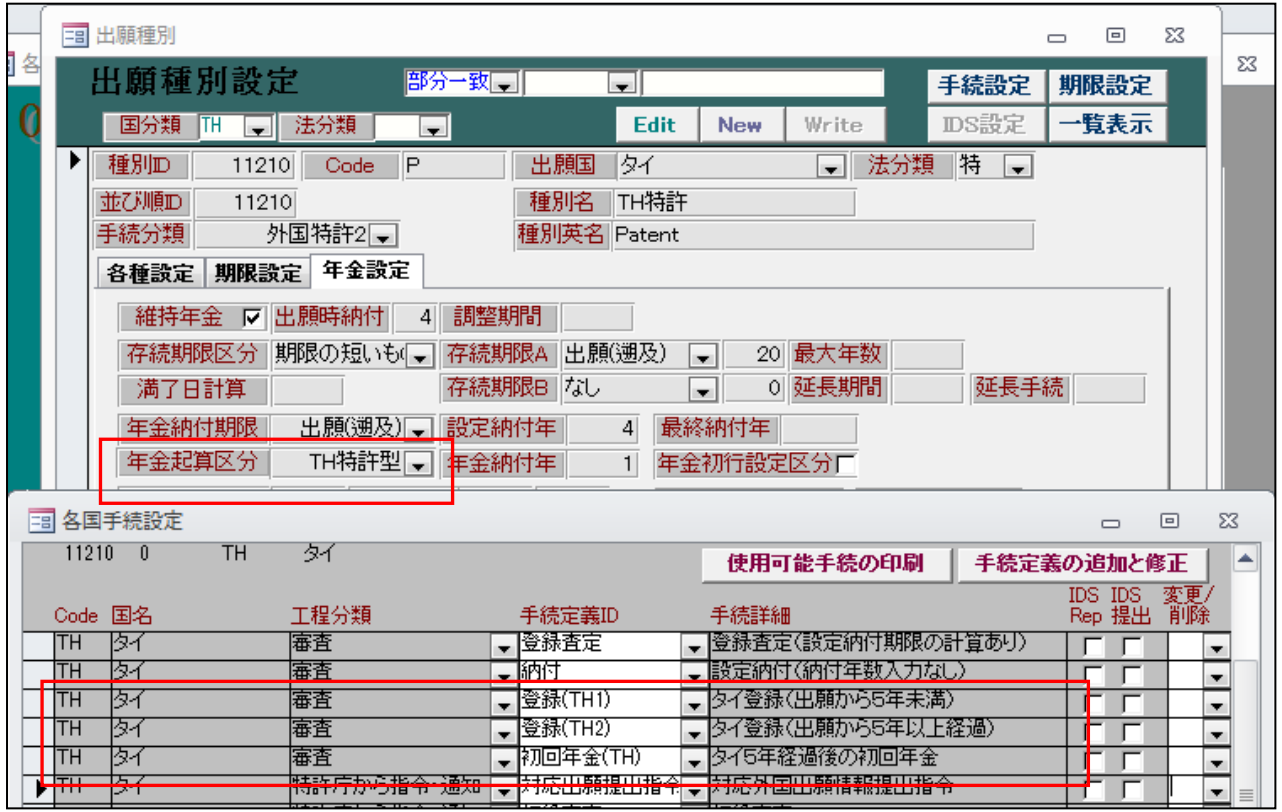

・年金起算区分を「TH 特許型」とします。

・「登録(TH1)」「登録(TH2)」「初回年金(TH)」を追加しています。

## ・登録(TH1)の手続定義です。

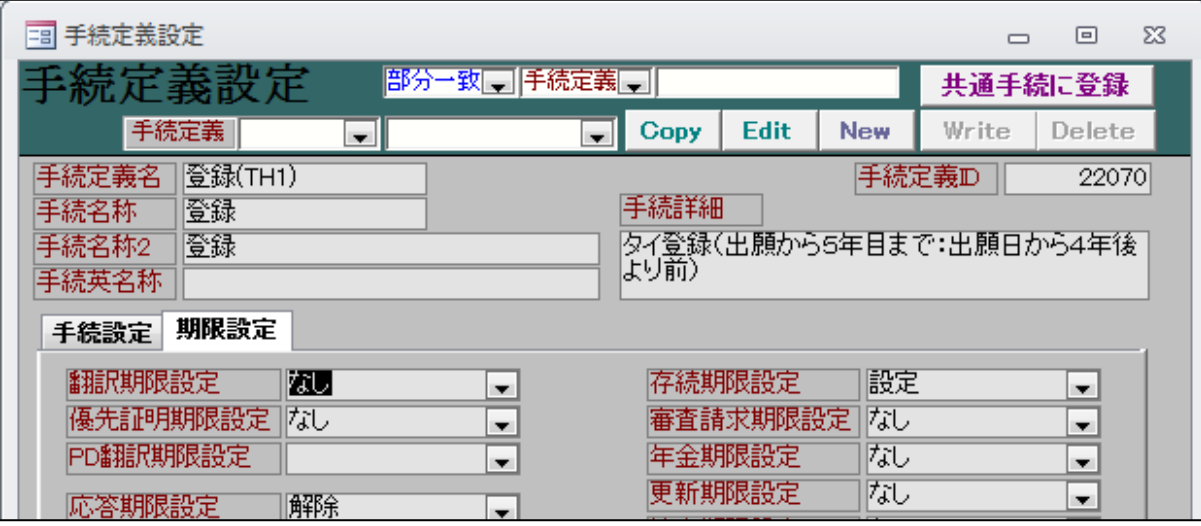

・出願から5年目(4年後)までに登録になった場合はこちらで入力します。

・存続期限を計算します。

・年金期限は計算しません。

・登録(TH2)の手続定義です。

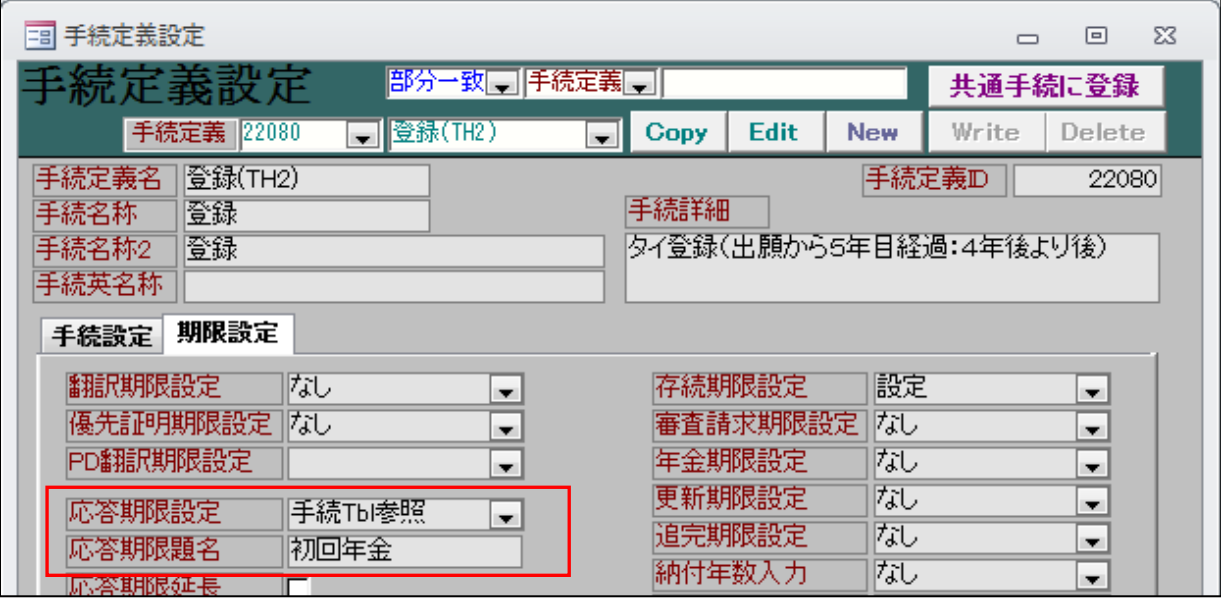

・出願から5年目(4年後)以降に登録になった場合はこちらで入力します。

- ・存続期限を計算します。
- ・年金期限は計算しません。
- ・応答期限「初回年金」を設定します。
- ・応答期間を設定します。(手続日から 60 日で設定します)

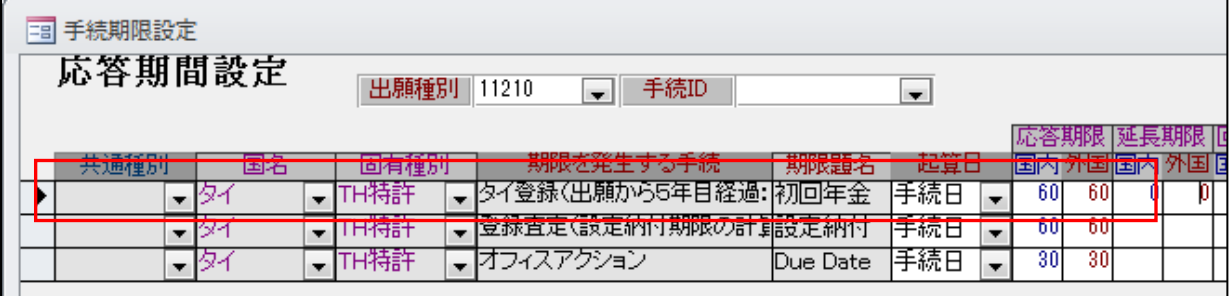

・初回年金(TH)の手続定義です。

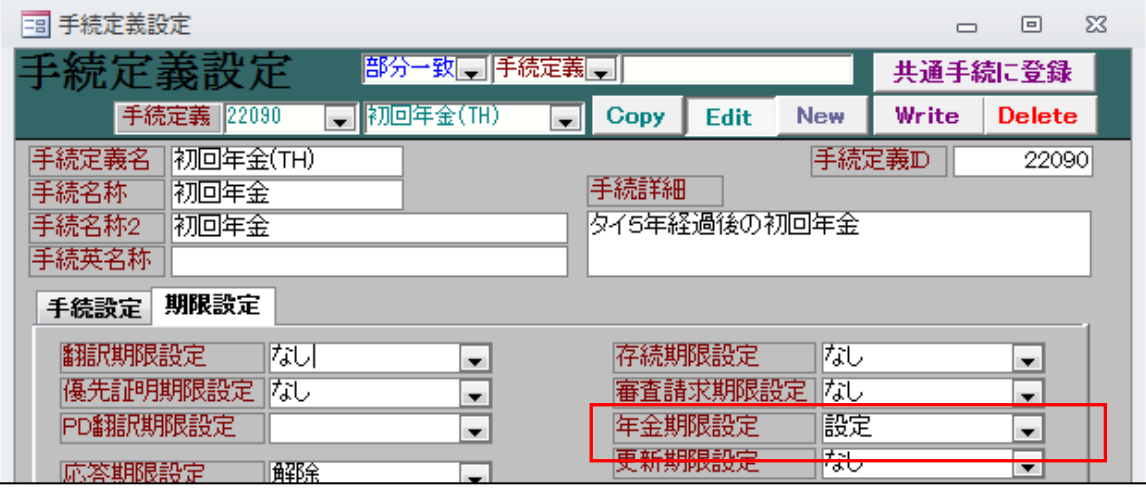

・年金期限の設定を行います。

・出願の入力です。

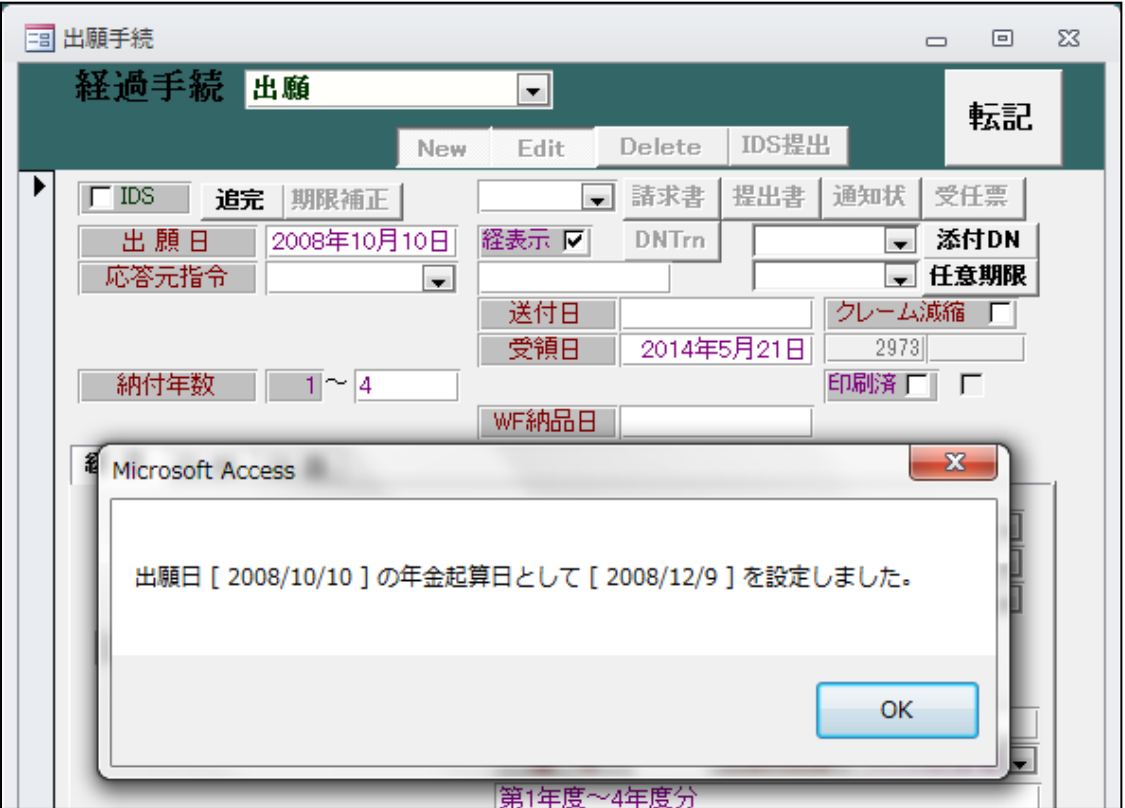

・納付年数は初期値「4」をセットします。

・年金起算日として「出願日から60日後」の日付を計算セットします。

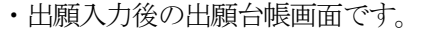

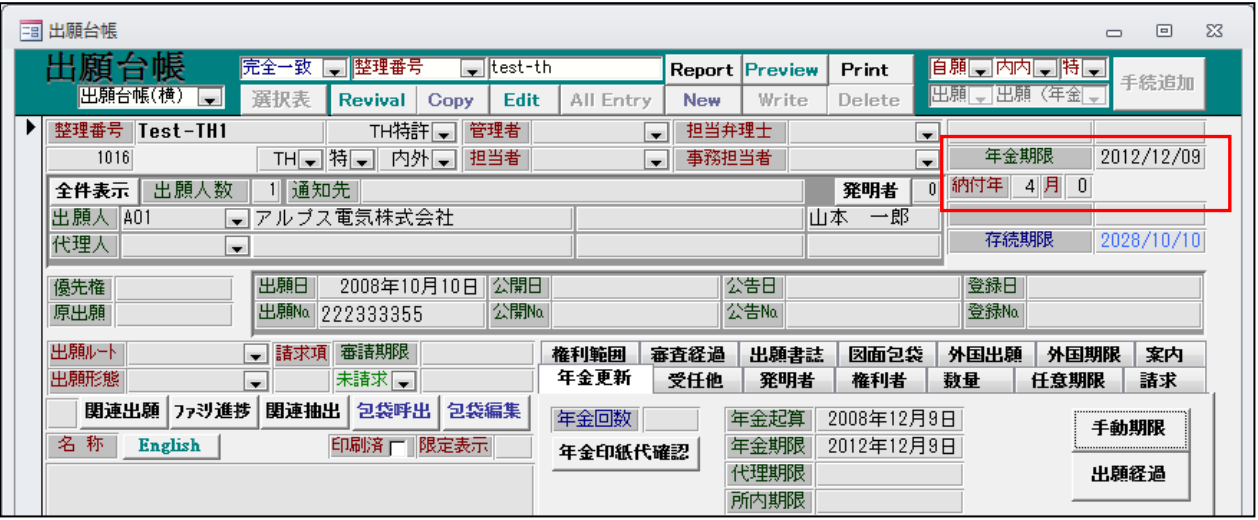

- ・納付年をセットします。
- ・年金起算日をセットします。
- ・年金期限をセットします。(出願日から4年後)

・登録(出願日から5年度目(4年後)より前)の入力。

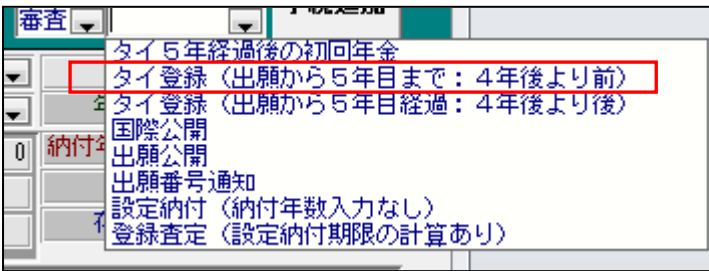

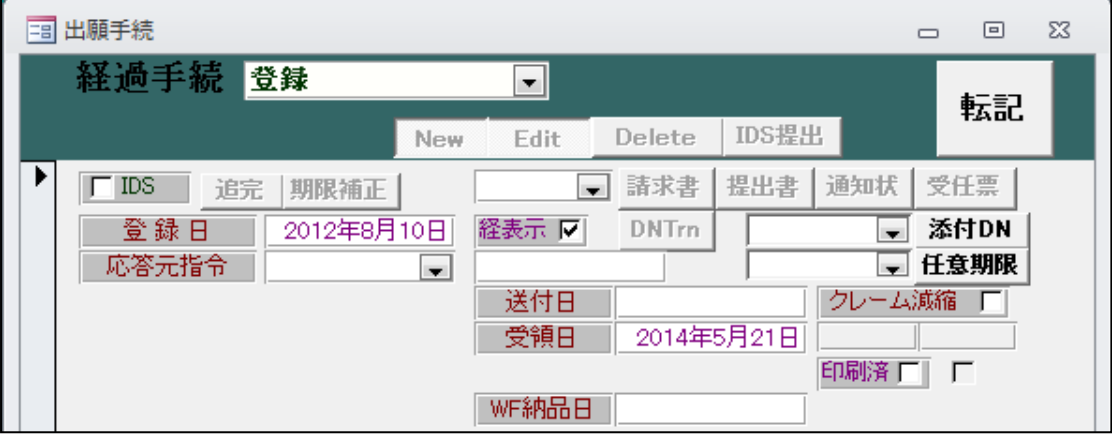

- ・経過入力のみです。
- ・入力後の出願台帳です。

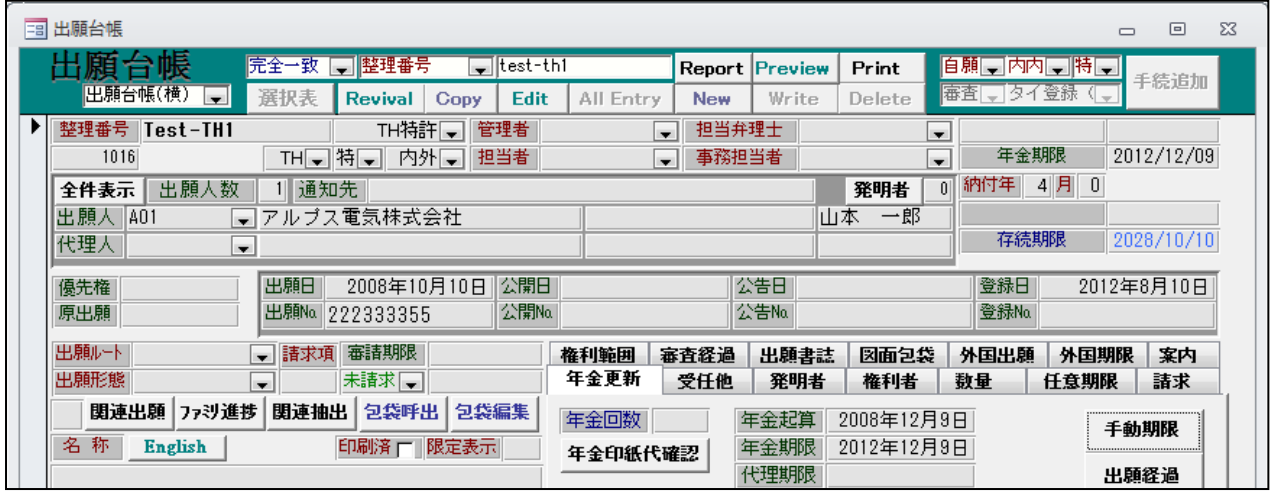

・「納付年」「年金期限」は変わりません。

・存続期限が計算されています(出願日から20年)

・登録(出願日から5年度目(4年後)より後)の入力。

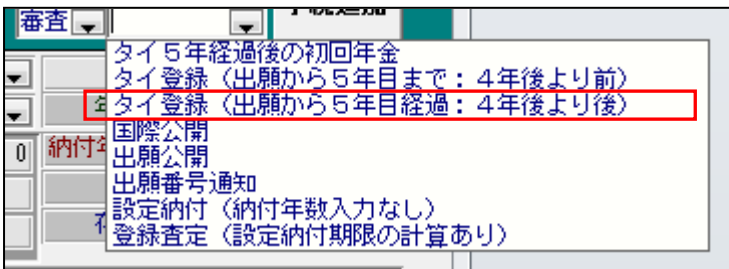

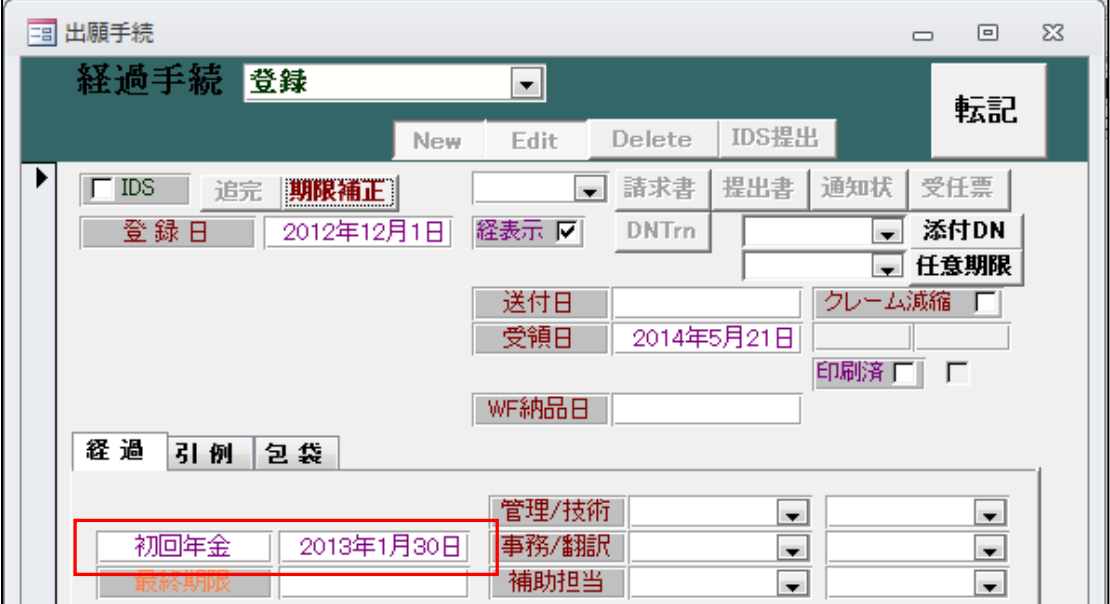

- ・応答期限として「初回年金」(登録日から60日後)が計算されます。
- ・入力後の出願台帳です。

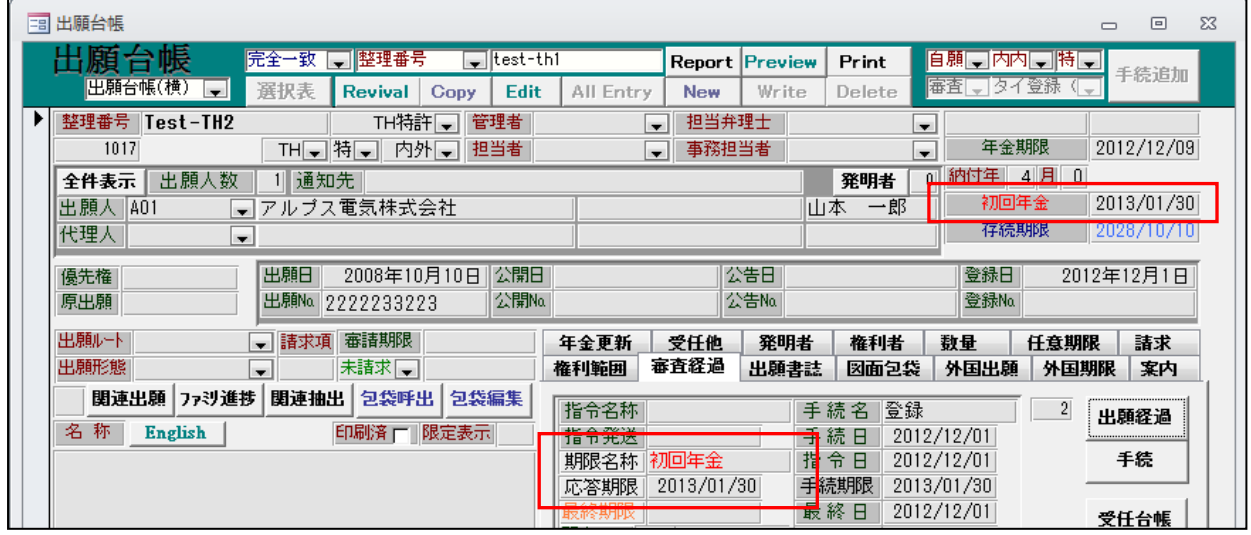

・応答期限として「初回年金」(登録日から60日後)が計算されます。

・登録(出願日から5年度目(4年後)より後)の入力。

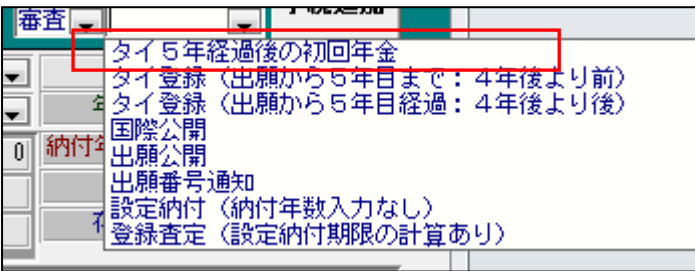

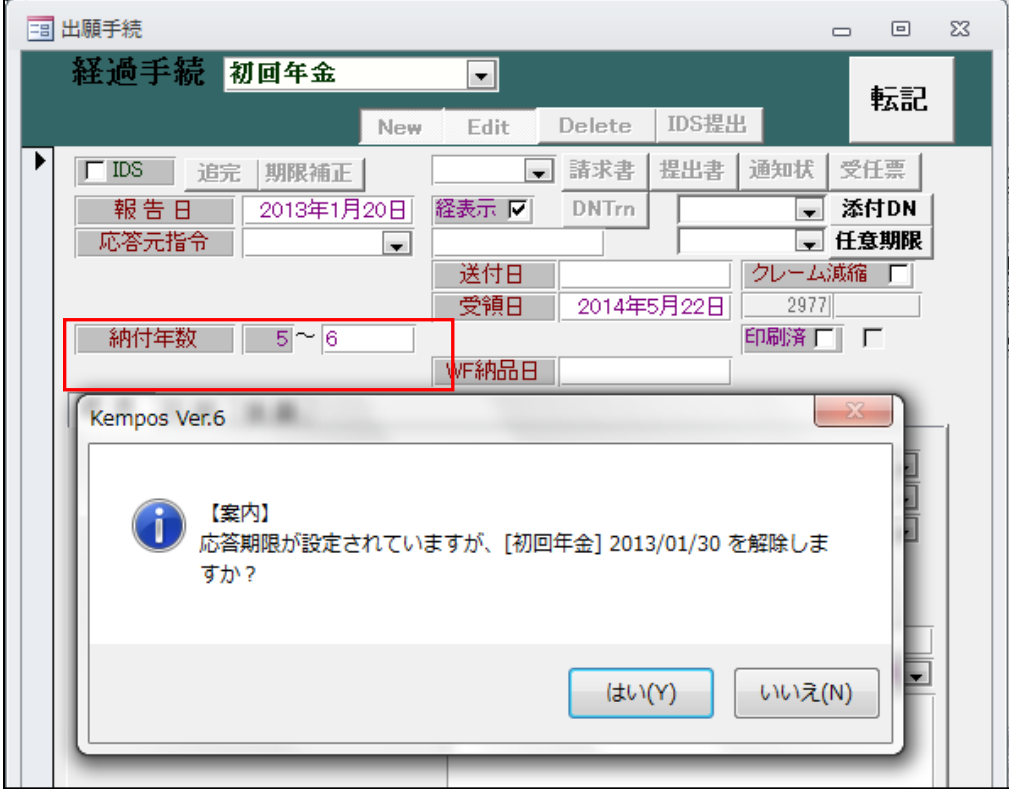

- ・出願からの累積年数で納付年を計算します。
- ・応答期限はクリアします。
- ・入力後の出願台帳です。

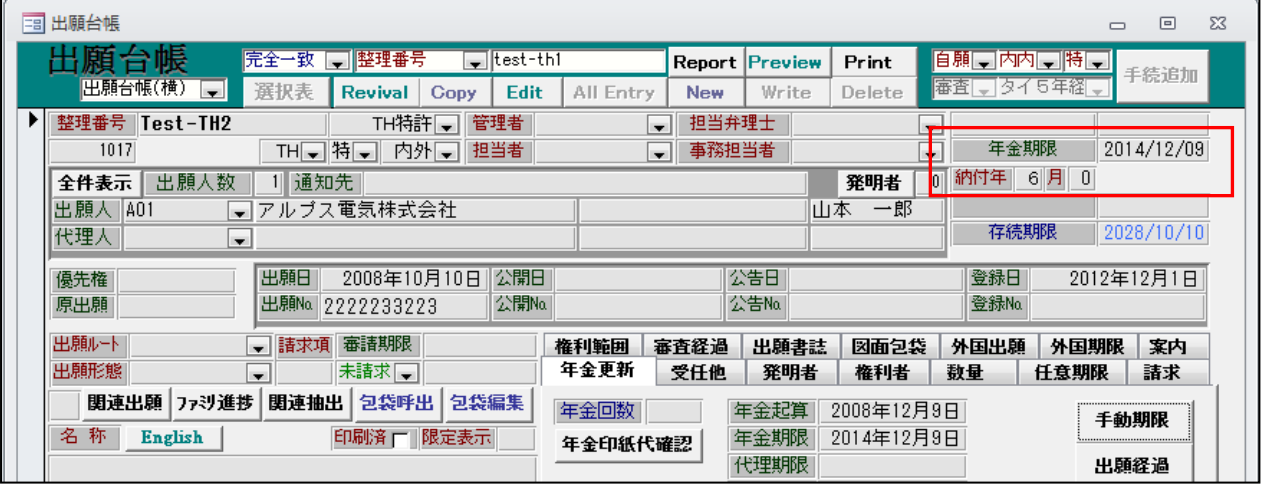

・「納付年」「年金期限」が更新されています。

・応答期限はクリアされています。

- 7.マカオ権利拡張の期限解除に対応しました。
- ・中国(CN)特許の応答期限に設定された「マカオ権利拡張」の期限が以下の手続きを行った際に解除されるよう に対応しました。
- ① マカオ(MO)特許にて「マカオへの権利拡張」の手続き

② 中国(CN)特許にて「マカオ権利拡張せず」の手続き

・中国(CN)特許で「登録」手続きを入力した際に応答期限に「マカオ権利拡張」が設定されます。

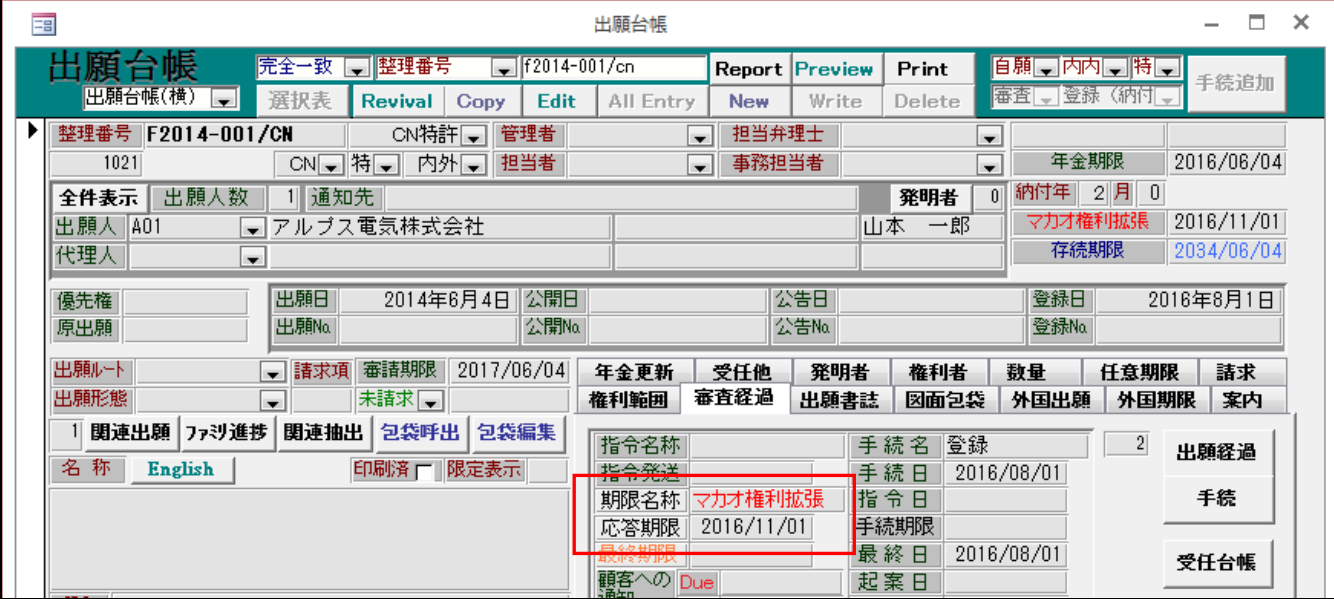

① マカオへの権利拡張を行う場合、マカオ(MO)特許で「マカオへの権利拡張」の手続きを入力します。 ・マカオ(MO)特許にて「マカオへの権利拡張」の手続きを行うと、関連出願に「マカオ親出願」として関連付け た中国(CN)特許の「マカオ権利拡張」の期限が解除されます。

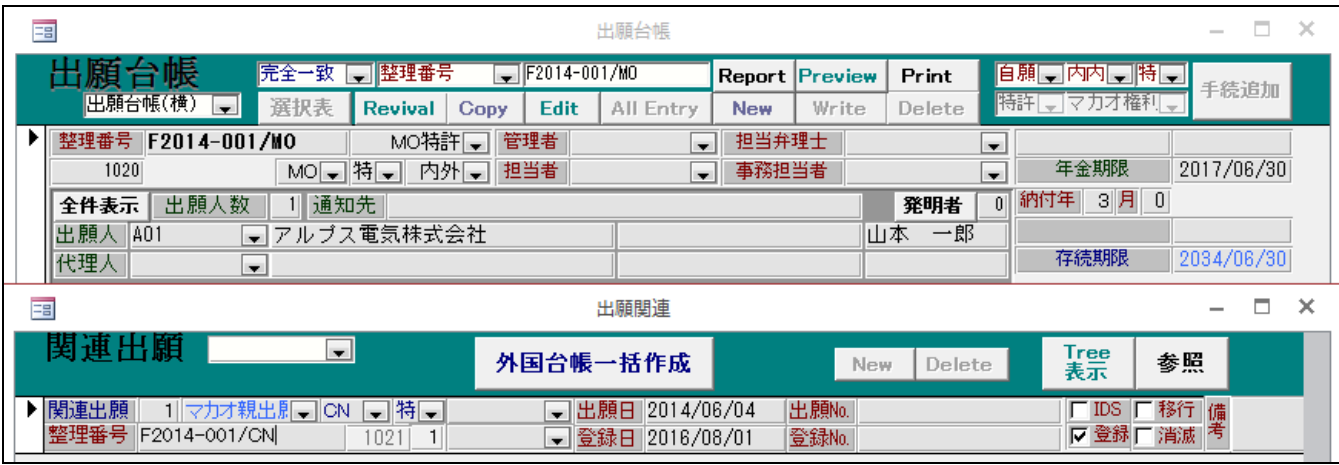

・マカオ(MO)特許で「マカオへの権利拡張」を選択し、転記します。

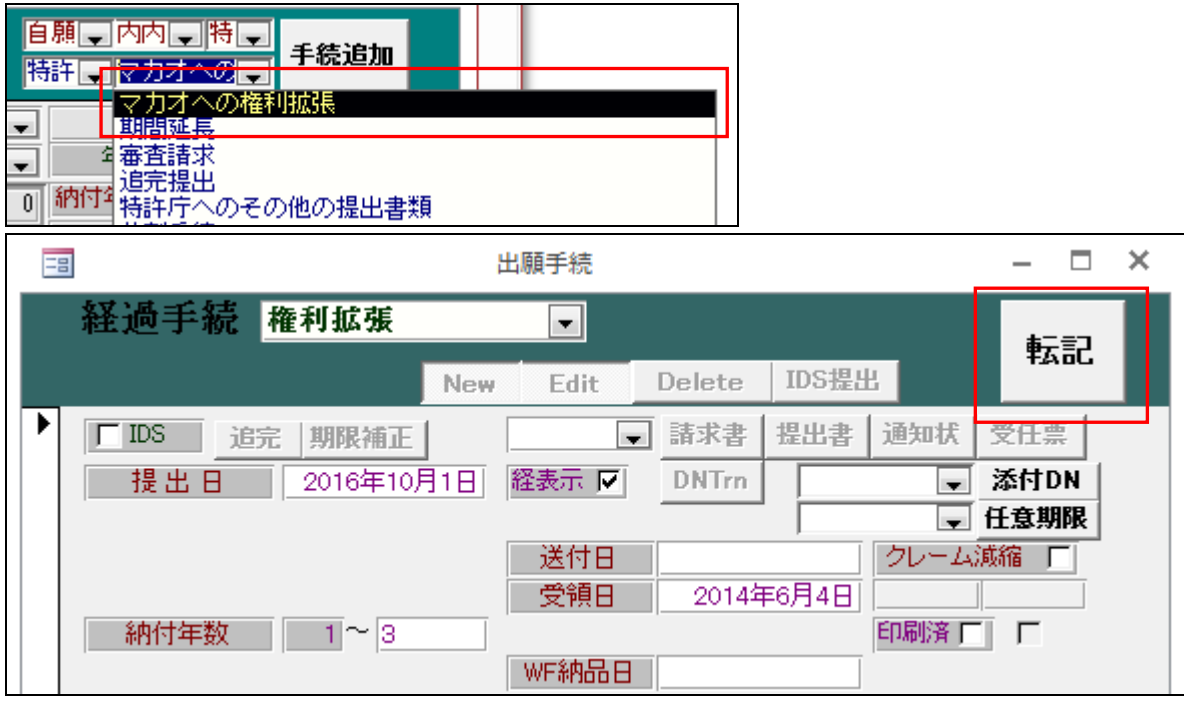

・下図のメッセージで「はい」を押します。

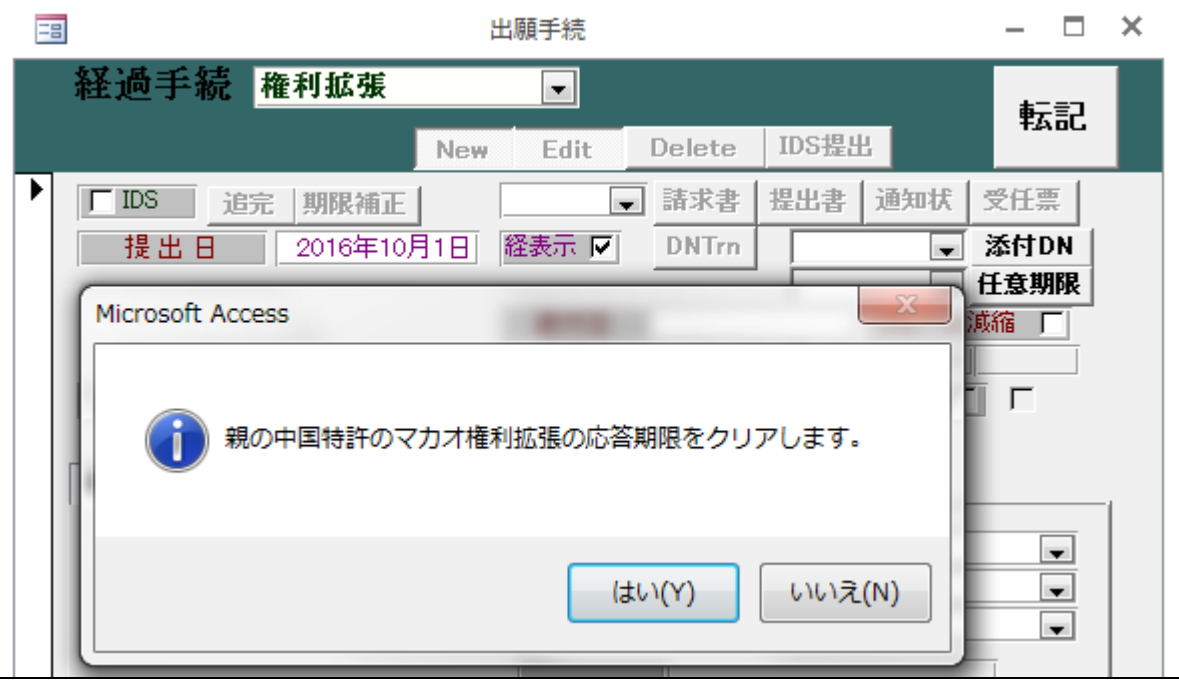

・下図、マカオ(MO)特許に関連付けられている中国(CN)特許で、「マカオ権利拡張」の期限が解除されています。

| 語                                                                             |                                            |                          |                   |                                      | 出願台帳                |                           |                                |                    |                                                                                     |                         | $\Box$<br>$\times$ |
|-------------------------------------------------------------------------------|--------------------------------------------|--------------------------|-------------------|--------------------------------------|---------------------|---------------------------|--------------------------------|--------------------|-------------------------------------------------------------------------------------|-------------------------|--------------------|
| 願台帳<br> 出願台帳(横)<br>$\overline{\phantom{a}}$                                   | 完全一致<br>選択表                                | □∥整理番号<br><b>Revival</b> | Copy              | $\sqrt{F2014-001/cn}$<br><b>Edit</b> | <b>All Entry</b>    | Report<br><b>New</b>      | Preview<br>Write               | Print<br>Delete    | 自願  コ内内   特   <br>特許[]マカオ権利[。                                                       |                         | 手続追加               |
| ▶<br>整理番号<br>F2014-001/CN<br>1021<br>出願人数<br>全件表示                             | $CN =$ 特量<br> 通知先                          | CN特許L                    | 管理者<br>担当者<br>内外口 |                                      |                     | 担当弁理士<br>▾╹<br>事務担当者<br>▾ |                                | 発明者                | $\overline{\phantom{a}}$<br>年金期限<br>$\overline{\phantom{a}}$<br>納付年<br>$\mathbf{u}$ | $2$ 月<br>$\overline{0}$ | 2016/06/04         |
| A01<br>アルブス電気株式会社<br>出願人<br>$\blacksquare$<br>代理人<br>$\overline{\phantom{a}}$ |                                            |                          |                   | 一郎<br>山本                             |                     |                           |                                | 存続期限<br>2034/06/04 |                                                                                     |                         |                    |
| 優先権<br>原出願                                                                    | 出期日<br>出願Na                                | 2014年6月4日                |                   | 公開日<br>公開No                          |                     |                           | 公告日<br>公告No.                   |                    | 登録日<br>登録No                                                                         |                         | 2016年8月1日          |
| 出願ルート<br>出願形態                                                                 | 請求項<br>$\overline{\phantom{a}}$<br>$\cdot$ | 審請期限<br>未請求し             | 2017/06/04        |                                      | 年金更新<br>権利範囲        | 受任他<br>審査経過               | 発明者<br>出願書誌                    | 権利者<br>図面包袋        | 数量<br>外国出願                                                                          | 任意期限<br>外国期限            | 諸求<br>案内           |
| 関連出願<br>ファジ進捗<br>関連抽出<br>包袋呼出<br>包袋編集<br>称<br>名<br>印刷済 广<br>限定表示<br>English   |                                            |                          |                   | 指令名称<br>指令発送<br>闇<br>期限名称<br>応答期限    |                     |                           | 登録<br>手続名<br>手続日<br>令日<br>手続期限 | 2016/08/01         | $\left  \cdot \right $<br>出願経過<br>手続                                                |                         |                    |
| <b>IPC</b>                                                                    |                                            |                          |                   |                                      | 取於丹川火<br>顧客への<br>通知 | <b>Due</b><br>Act         |                                | 最終日<br>起案日<br>発送番号 | 2016/08/01                                                                          |                         | 受任台帳               |

② マカオへの権利拡張を行わない場合、中国(CN)特許で「マカオ権利拡張せず」の手続きを入力します。 ・中国(CN)特許で「マカオ権利拡張せず」を選択し、転記します。

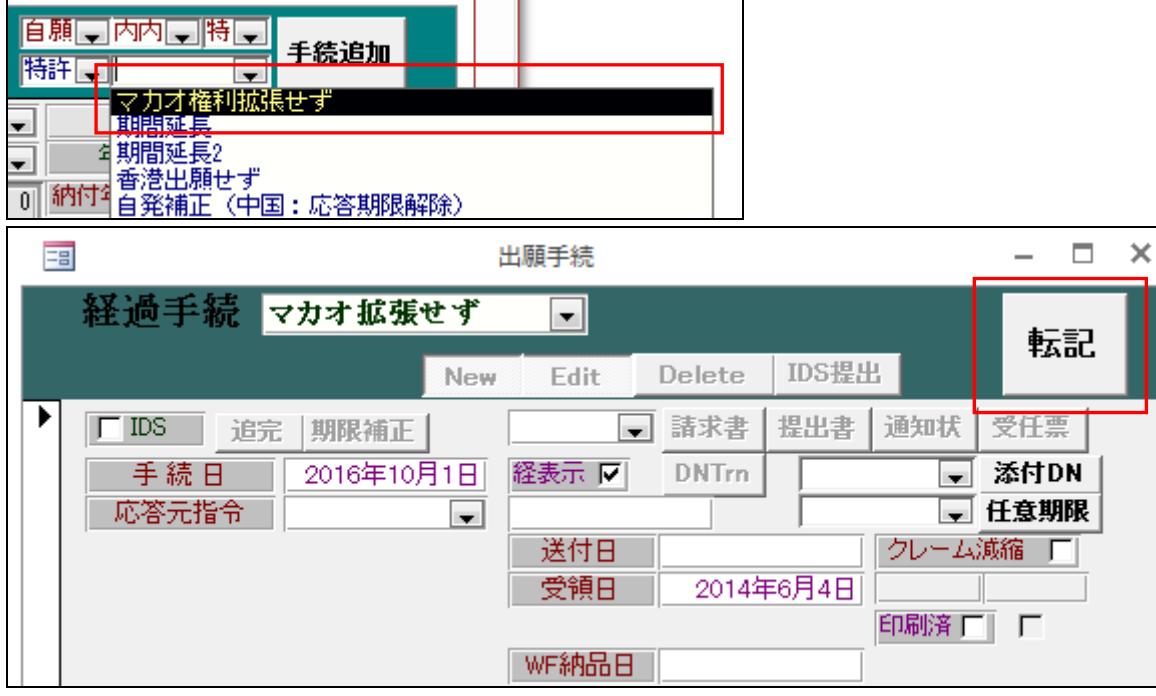

・下図のメッセージで「はい」を押します。

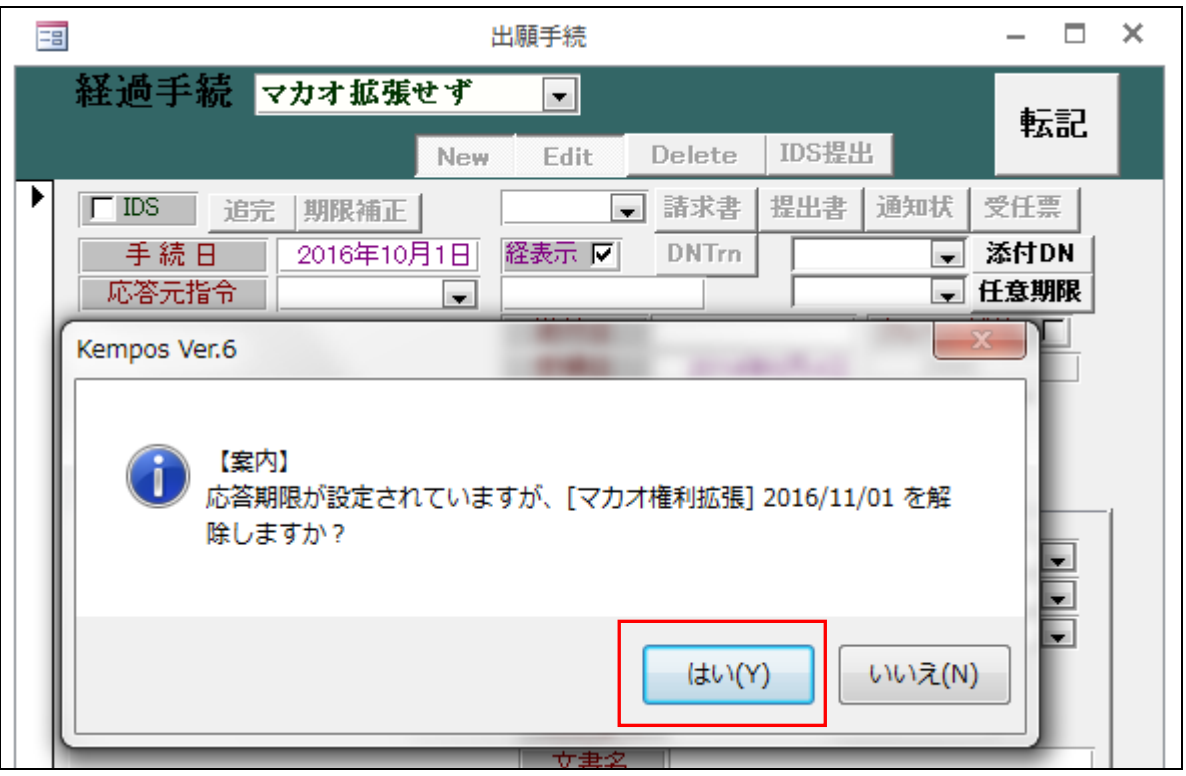

・下図、入力後の出願台帳で、「マカオ権利拡張」の期限が解除されています。

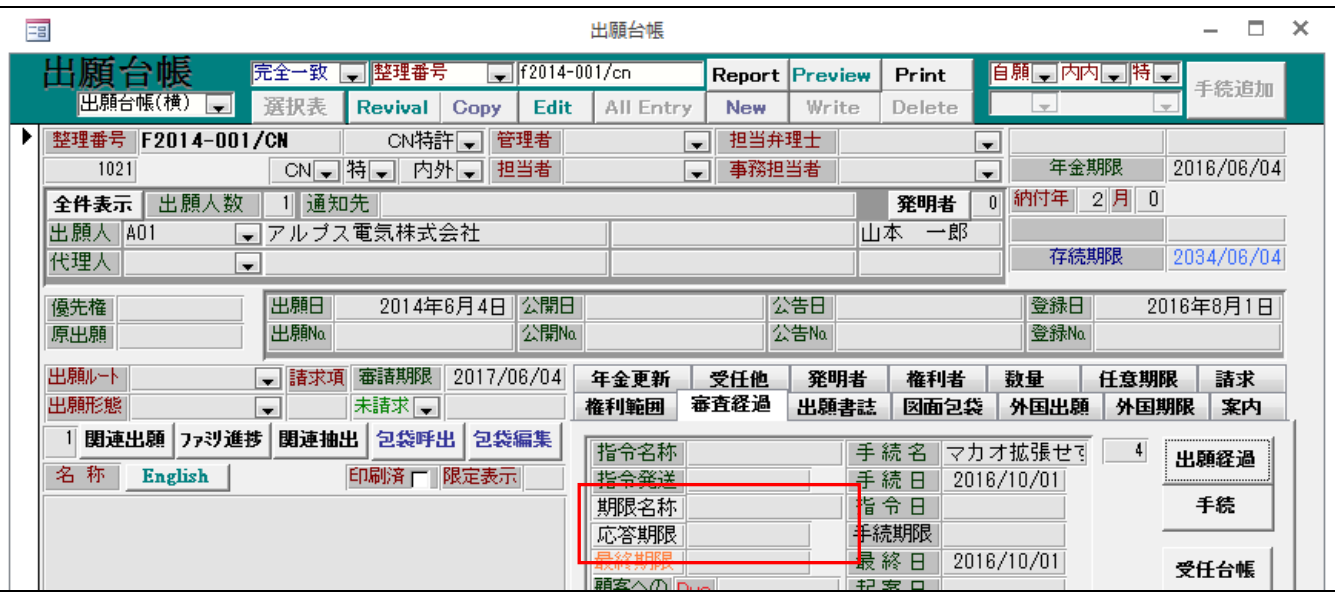